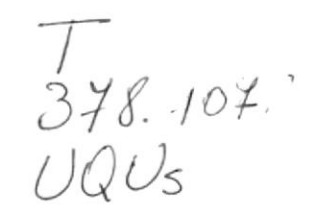

# **Escuela Superior Politécnica** del Litoral

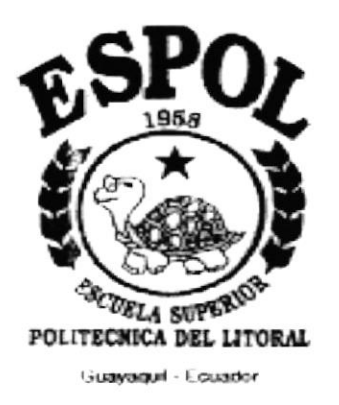

# PROGRAMA DE TECNOLOGÍA EN COMPUTACIÓN

#### PROYECTO DE GRADUACIÓN

#### PREVIO A LA OBTENCIÓN DEL TÍTULO DE: **ANALISTA DE SISTEMAS**

TEMA: SISTEMA DE CONSEJERÍA ACADÉMICA MANIJAL DE DEMOSTRACIÓN

> **AUTOR** MARCELO UQUILLAS ALBÁN

**DIRECTOR** ANL. JORGE LOMBEIDA CHAVEZ.

> AÑO 1997

#### AGRADECIMIENTO

 $\mathbf{v}_i$ 

Doy gracias a mis maestros, mis amigos, mis padres, mis hermanos y a una mujer especial a Cinthya, doy gracias a mis padres, por que con su esfuerzo y sacrificio me enseñaron lo justo de la vida, a mis hermanos, por que me tuvieron paciencia a lo largo de mi vida universitaria y a Cinthya por que con ella aprendí que existe un lado bueno de la vida.

### DEDICATORIA

 $\bar{\nu}$ 

A mis padres por que con mis hermanos me encaminaron por la vía de la sabiduría, en especial a mi hermano René, que supo apoyarme cuando más lo necesitaba.

## DECLARACIÓN EXPRESA

La responsabilidad por los hechos, ideas y doctrina expuestos en esta tesis me corresponden exclusivamente; y el patrimonio intelectual de la misma al P.R.O.T.C.O.M. (Programa de Tecnologia en Computación) de la E.S.P.O.L. (Escuela Superior Politécnica del Litoral).

(Reglamentos de Exámenes y Títulos Profesionales de la E.S.P.O.L.)

Marcelo Uquillas Albán Autor del Proyecto

### FIRMA DEL DIRECTOR DE PROYECTO

Anl. Jorge Lombeida

t Syl

### FIRMA DEL AUTOR DEL PROYECTO

Marcelo Uquillas Albán

#### INTRODUCCIÓN

El objetivo de la elaboración del manual, es ofrecer al lector interesado una guia completa. pero al mismo tiempo manejable del "Sistema de Consejería Académica".

Este manual está dirigido a personas que desean aprender el manejo del Sistema rápidamente. Se supone que el lector no conoce nada sobre la materia y por consiguiente avanza desde los conceptos muy fundamentales hasta los del mas sofisticado nivel.

Además le dará a Ud, las herramientas necesarias para poder manejar de una manera óptima y sencilla esta aplicación. y de como aprovechar las facilidades que le brinda.

La Coordinación Académica de Protcom es responsable de administrar la información de cada uno de los Estudiantes. las asignaciones de Consejerías Académicas. control de Horarios y planificación del Término Acadómico.

#### OBJETIVOS GENERALES

Brinda¡ la información necesaria que desea conocer el usuario interesado en adquirir el Sistema de Consejería Académica. Para que pueda comprender cada uno de los procesos y funciones que cumple el sistema.

Ser una guía para comprender los objetivos del Sistema de Consejería Académica.

#### OBJETIVOS PARTICULARES.

El uso de este manual sirve de guía a cada usuario interesado en adquirir del sistema, ya que presenta de manera comprensible y clara los objetivos, sus ventajas y características que posee el Sistema de Consejería Académica.

En fin este manual. será una guía. para los usuarios que deseen adquirir este sistema.

#### **TABLA DE CONTENIDO**

#### 1. INSTALACIÓN **CAPÍTULO I CAPÍTULO II** 2. INICIO DEL DEMO **CAPÍTULO III 3. OBJETIVOS DEL SISTEMA** 3.1 Objetivos Generales  $\Omega$

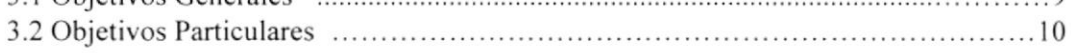

#### **4. CARACTERÍSTICAS Y VENTAJAS.**

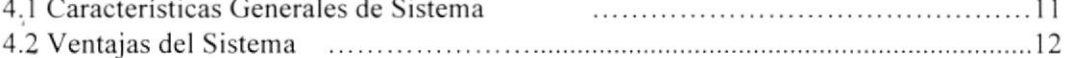

PENAS

**CAPÍTULO IV** 

# CAPÍTULO I.

# **INSTALACIÓN.**

i,

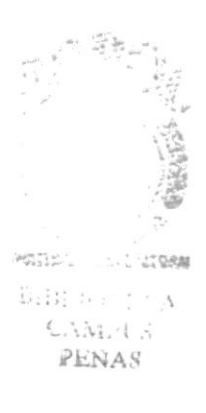

#### t.l REQUERTMIENTOS OPERACIONALES DEL DEMO.

#### 1.1.1 REQUERIMIENTO DE HARDWARE

El Sistema de Consejería Académica, necesita como mínimo los siguientes requerimientos de equipo:

#### Requerimientos de Estación.

- '\* Procesador 486/DX2
- $\rightarrow$  RAM de sistema instalado/ mínimo 16 MB.
- $\rightarrow$  Puertos paralelos, seriales para mouse 1,2,1.
- $\rightarrow$  Capacidad de los discos duros instalados 600 Mb.
- ← Controlador de Disco Duro.
- $\rightarrow$  Diskette 3.5" HD
- $\rightarrow$  Monitor Super VGA 14 pulgadas.
- $\rightarrow$  Tarjeta de Red.

#### 1.1.2 REQUERTMIENTO DE SOFTWARE.

Se necesita la instalación de los siguientes programas:

 $\rightarrow$  Microsoft Windows 95

#### **1.2 COMIENZO DE LA INSTALACIÓN.**

Para iniciar la instalación tendrá, que presionar INICIO, luego elegir EJECUTAR, como se indica en la figura:

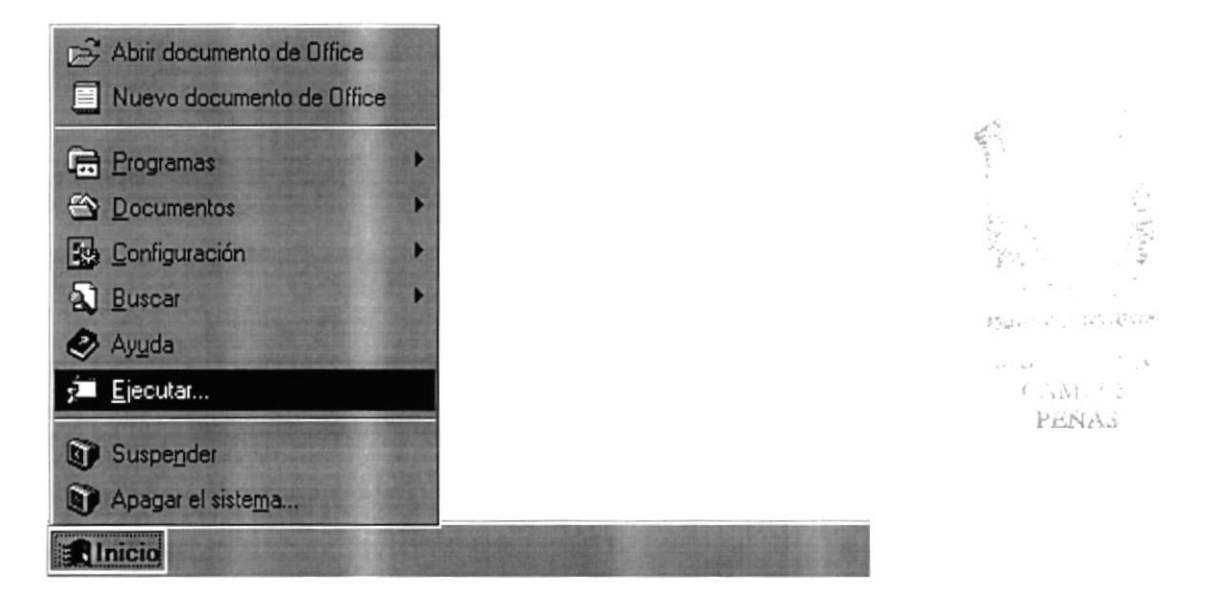

Después de haber elegido ejecutar se presentará el siguiente cuadro de dialogo:

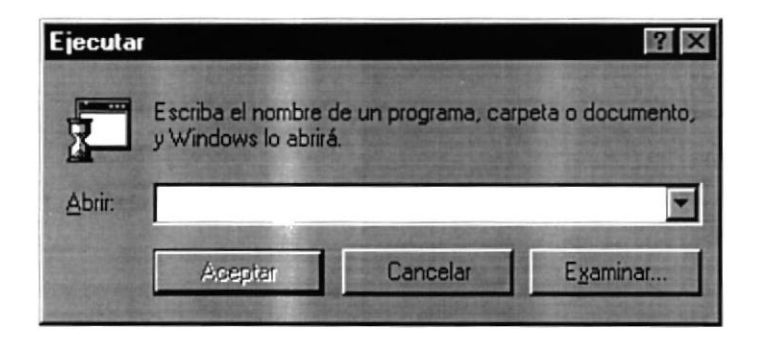

En donde debe de escribir la ruta en donde se encuentra el ejecutable del instalador, o puede buscarlo presionando el botón **EXAMINAR**, luego se le presentará lo siguiente:

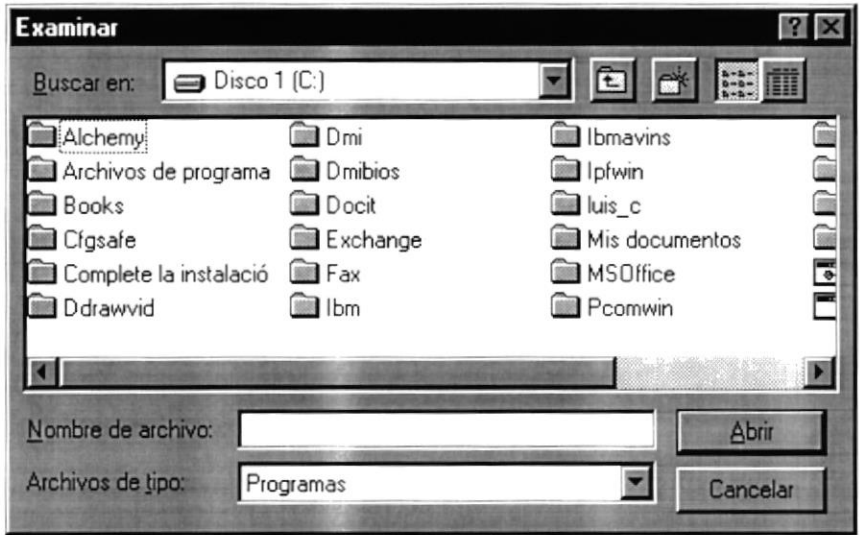

La ruta que debe buscar es al drive A:, por que en ese drive debe estar el disco de instalación número uno, en donde se encuentra el archivo SETUP.EXE, son un total de dos discos de instalación. Después de escrita o buscada la ruta del SETUP.EXE, presione el botón ABRIR, si desea abandonar está pantalla presione el botón CANCELAR.

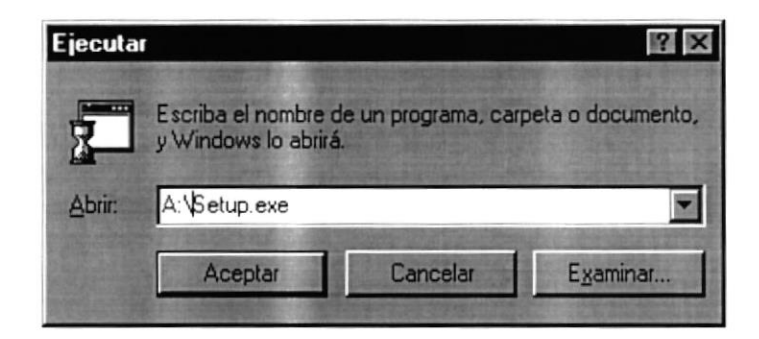

Una vez elegido o escrita la ruta completa del archivo de instalación, podrá presionar ACEPTAR, si desea abandonar el proceso presione CANCELAR.

## 1.3 PROCESO DE INSTALACIÓN.

Una vez seleccionada la ruta, le aparecerá la siguiente pantalla indicándole, el directorio donde va ha ser instalado el Demo del Sistema de Consejería Académica. El directorio donde van ha ser instalado el Demo por defecto C:\SCA.

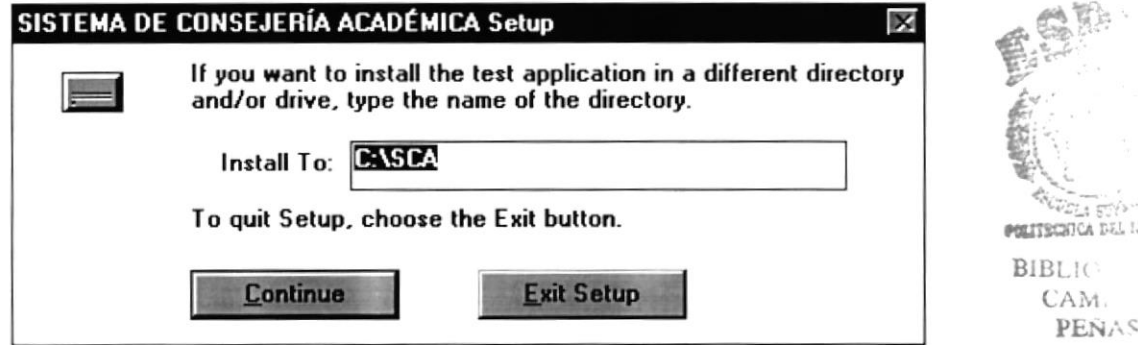

Si desea cambiar la ruta de instalación, debe escribir, la ruta en la que desea instalar. Como está en el siguiente ejemplo:

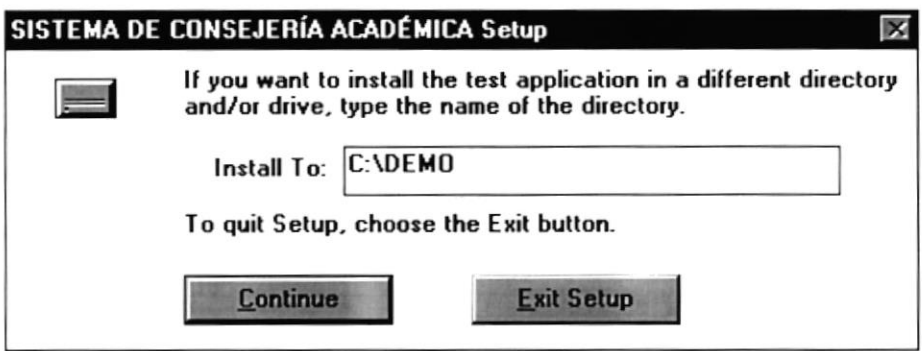

Luego de presionar el botón CONTINUE, se empezará a copiar los archivos en el directorio seleccionado.

Una vez terminado de copiar los archivos en el directorio especificado, se creará el grupo de programas, mostrando lo siguiente:

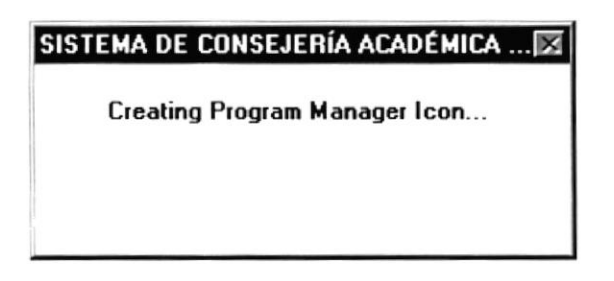

Cuando la instalación del Demo, ha concluido, se presentará el siguiente mensaje:

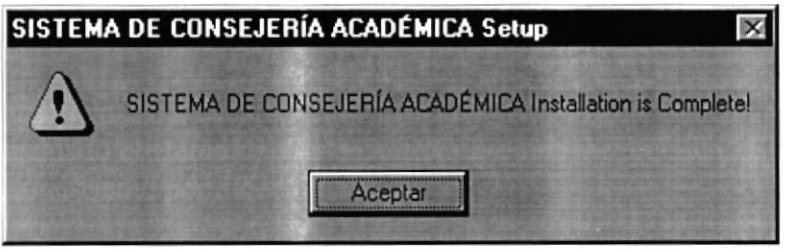

Donde se indicará que la instalación del Demo ha concluido satisfactoriamente.

#### 1.4 CANCELACIÓN DE LA INSTALACIÓN.

Si desea cancelar la instalación debe presionar EXIT SETUP:

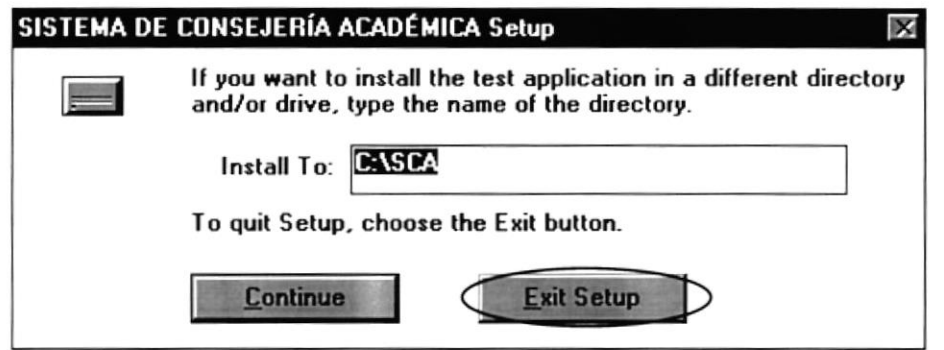

Luego se mostrará el siguiente mensaje:

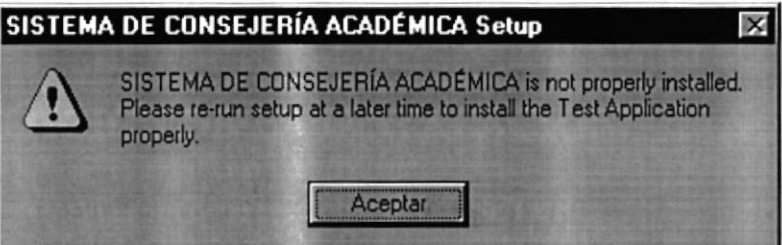

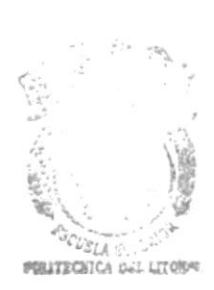

**BIBUT**  $\Lambda$ CAMI L3 PEÑAS

Indicándole que la instalación del Demo del Sistema de Consejería Académica, no se ha instalado adecuadamente.

Después de presionar ACEPTAR, abandonará la instalación.

CAPÍTULO II.

INICIO DEL DEMO.

#### 2.1 ARRANQUE DEL DEMO.

Antes de poder ingresar al Demo, pedirá el nombre del usuario que desea iniciar una sesión, usted puede ingresar cualquier usuario y password y presionar ACEPTAR.

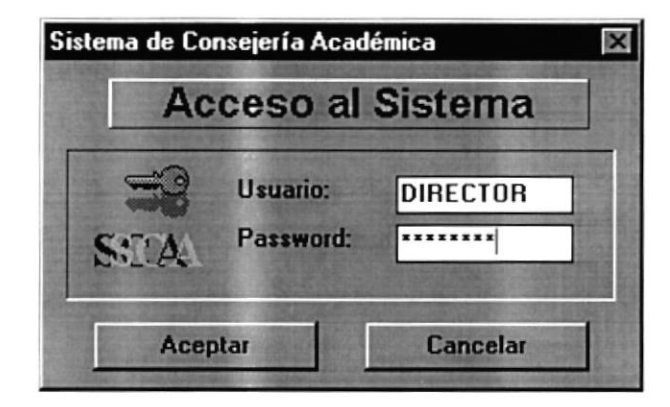

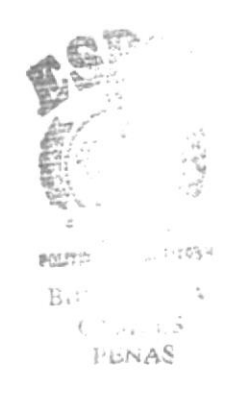

Si desea concluir la demostración, presione CANCELAR. Al presionar ACEPTAR, se presentará el siguiente mensaje:

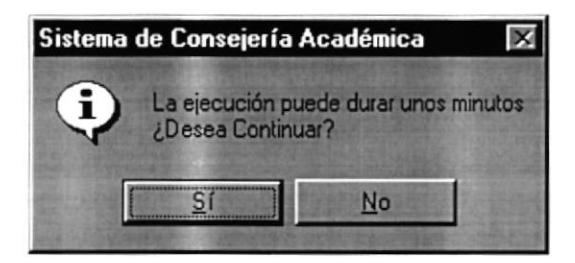

El cual indica que el Demo, tomará unos minutos en ejecutarse, si presiona NO, abandonará la ejecución, si presiona SI, empezará la ejecución de la Demostración.

Al iniciar el demo se mostrará la pantalla principal que se muestra a continuación:

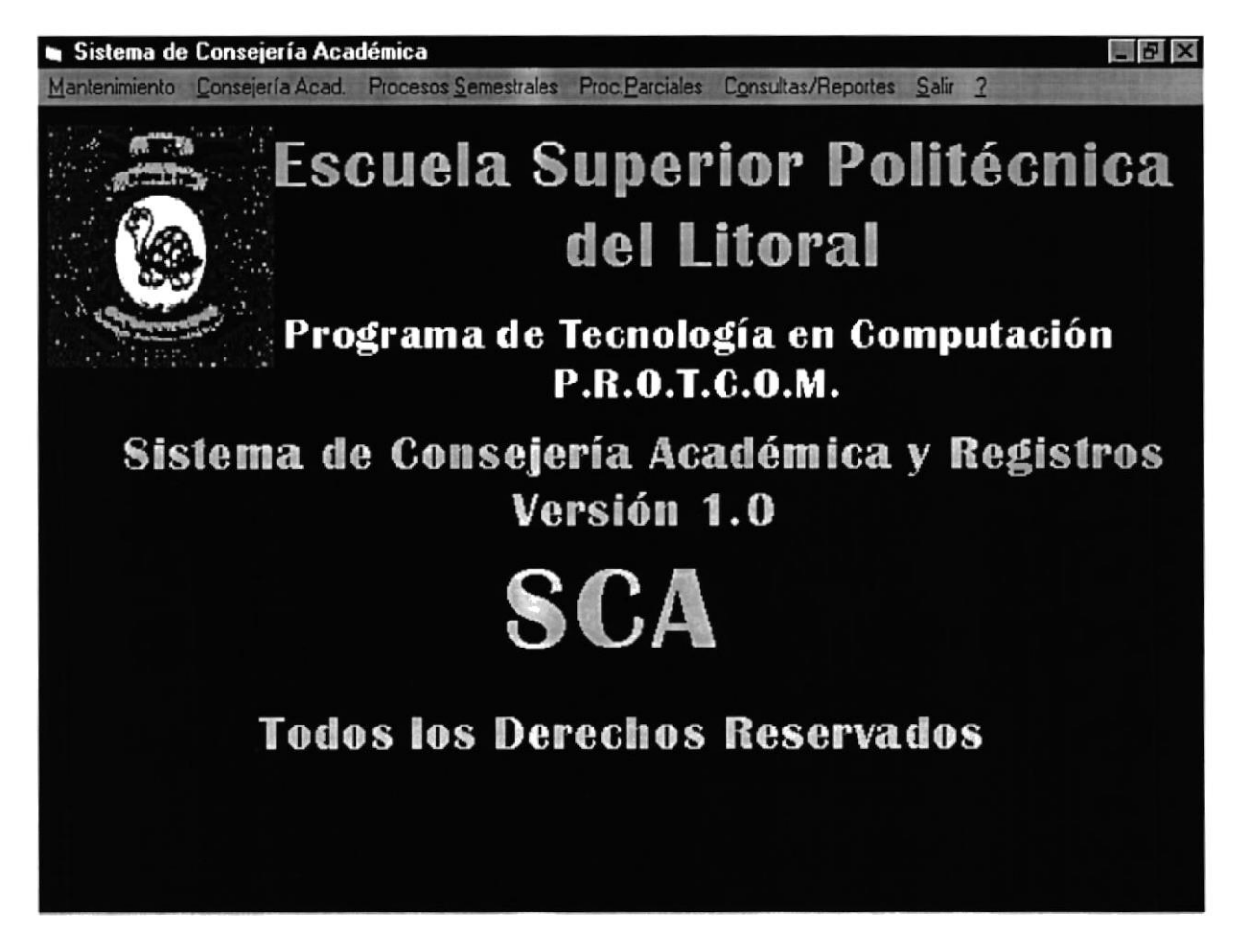

Una vez ingresado el usuario puede ver las diferentes pantallas, que hay en el sistema, cabe destacar que ciertas opciones no se encuentran disponibles porque solo se tendrán disponibles cuando se instale el Sistema.

Cuando haga CLICK sobre esas opciones se presentará el siguiente mensaje:

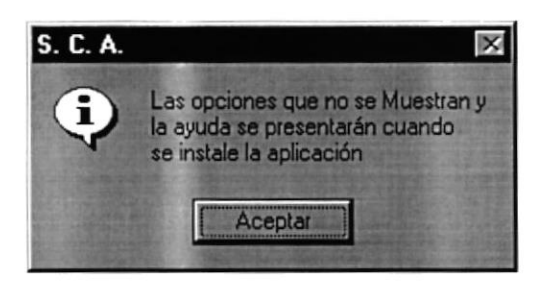

# CAPÍTULO III.

#### **OBJETIVOS DEL SISTEMA.**

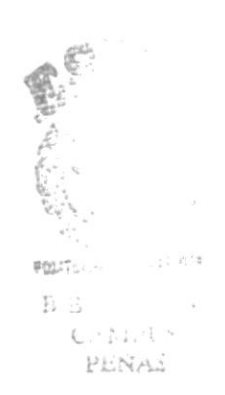

#### 3.I OBJETIVOS GENERALES

Al establecer los problemas que limitan el desarrollo de la Institución, y verificando cada una de las necesidades que implican el llevar un buen desarrollo de la misma, se ha definido que el "Sistema de Consejería Académica" tiene como objetivos generales:

Una eficaz planificación del Término Académico como primera fase, como una segunda fase la finalización del Término Académico.

En la Planificación del Término Académico se presenta los siguientes casos:

- . Control al realizar la apertura del término, determinando si el término anterior a sido cerrado.
- $\bullet$  Creación de Paralelos, de las diferentes materias que se dictarán en el Presente Término.
- o Asignación de Profesores y Cupos a las diferentes materias, llevando un control de las materias y paralelos ya planificados.
- . Generación de Horarios de Clases, en la que no haya cruce de horario.

Por parte de la finalización del término Académico tenemos:

- . Un ingreso eficaz de notas lanto parciales, finales y de mejoramiento.
- . Al cerrar el término, mantener actualizadas el número de materias aprobadas y promedio general del alumno.
- . Tener el historial de las materias tomadas por alumno.
- ¡ Recalificaciones, el cual una vez procesado actualizan adecuadamente los datos y pénsum del alumno.

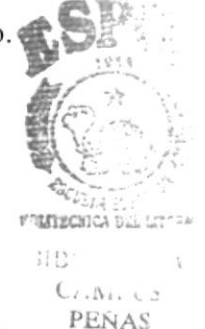

#### 3.2 OBJETIVOS PARTICULARES.

- . Mantener en forma codificada, los datos de las materias, que conforrnan el Pénsum Académico de la carrera.
- Llevar un adecuado Control de la asignación de Horarios, a través del Sistema.
- . Control de acceso al Sistema teniendo niveles para cada opción.
- $\bullet$  Realizar la Planificación de Materias y cupos a través del Sistema.
- Llevar una evaluación de las materias que han sido tomadas por los alumnos en términos anteriores.
- o Evitar duplicidad de datos en el registro de paralelos.
- . Realizar el Registro de Estudiantes en las materias que desea tomar en el presente término académico.
- e Una vez concluido el Término Académico, permitir realizar la aprobación de las materias en las que un alumno se ha registrado.
- o Permitir una Activación de Registros de un Alumno, cuando no se puede registrar si tiene deudas.
- . Mantener Actualizado el Pénsum de Alumno y su Plan de Estudios.
- Tener información oportuna de los cupos disponibles en un Paralelo de una determinada Materia.

CAPÍTULO IV.

CARACTERÍSTICAS Y VENTAJAS.

 $\label{eq:2.1} \mathcal{L} = \mathcal{L} \left( \mathcal{L} \right) \mathcal{L} \left( \mathcal{L} \right) = \mathcal{L} \left( \mathcal{L} \right) \mathcal{L} \left( \mathcal{L} \right)$ 

 $\mathcal{O}(\mathcal{O})$  . The set of  $\mathcal{O}(\mathcal{O})$ 

#### 4.I CARACTERISTICAS GENERALES DEL SISTEMA

A continuación describiremos algunas características del Sistema de Consejería Académica

- Mantener información Académica de:
	- Profesores
	- Alumnos
	- o Aulas
	- Materias
	- Horarios
- . Generación de Reportes confiables y eficaces.
- o Acceso a los datos de una manera rápida y efectiva.
- ¡ Control de acceso a las diferentes opciones de menú, por medio de niveles de usuario.
- . Mantener actualizado los cupos de las materias a dictarse.
- . Poder llevar el control de los alumnos que tienen deudas.
- r Registros de Materias, en donde el profesor consejero podrá determinar al instante. que el alumno ya se encuentra registrado en las materias.
- . Consultas confiables y descriptivas.

#### 4.2 VENTAJAS DEL SISTEMA.

- Tendrá la capacidad de compartir la base de datos.
- Proveerá de claves de acceso y controles a las diferentes opciones del sistema
- · Obtención de información de una manera rápida, eficaz y oportuna.
- ¡ Asignación de Profesores Consejeros a los alumnos, para que cuenten con un Asesor Académico.
- Mantenimiento adecuado de los alumnos. profesores, recalificaciones, aulas y usuarios
- Actualización oportuna de las deudas de los alumnos
- Carga masiva de datos de los estudiantes recién ingresados a la carrera.
- Cambio det Pénsum Académico de la Carrera. realizando modificaciones de las materias vigentes y sus pre-requisitos.
- Activación de registros a los alumnos que tienen deudas enadas o que ya han sido canceladas.
- Una eficaz planificación de materias y sus respectivos cupos
- Actualización del promedio general y el número de materias aprobadas de un alumno.
- Planificación de las materias que podría tomar un alumno en futuros términos, esta planiñcación se la realiza con su profesor consejero.
- Poder realizar un seguimiento del rendimiento de un profesor por medio de las fichas académicas.
- Consultas y reportes
	- $\rightarrow$  Conteniendo información referente a las materias en las que se ha registrado un alumno.
	- \+ De los alumnos registrados en una materia.
	- $\rightarrow$  Sobre horarios de una manera automatizada.
	- '+ Presentando los cupos disponibles de una materia.
	- '+ De alumnos ordenados alfabéticamente.
	- '\* De los alumnos a cargo de un profesor consejero.
	- '- Sobre el Pénsum del alumno.
	- '+ De la ficha académica.
	- $\rightarrow$  Impresión de información de los alumnos que tienen deudas.
	- $\leftrightarrow$  Sobre las recalificaciones procesadas